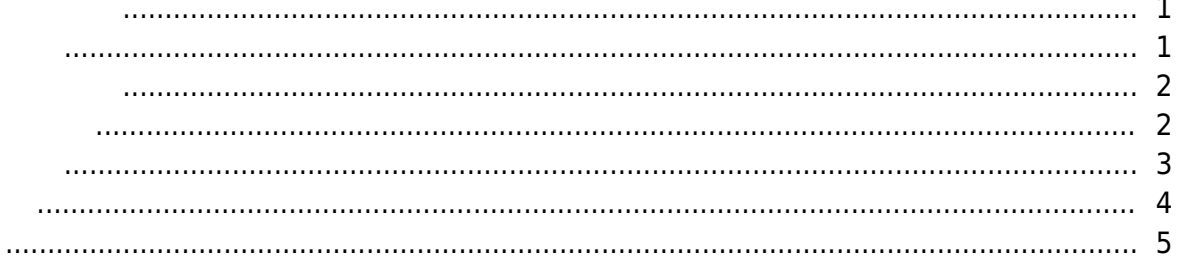

<span id="page-1-0"></span>, [BioStar 2](http://kb.supremainc.com/knowledge/doku.php?id=tag:biostar_2&do=showtag&tag=BioStar_2),

<span id="page-1-1"></span>1.

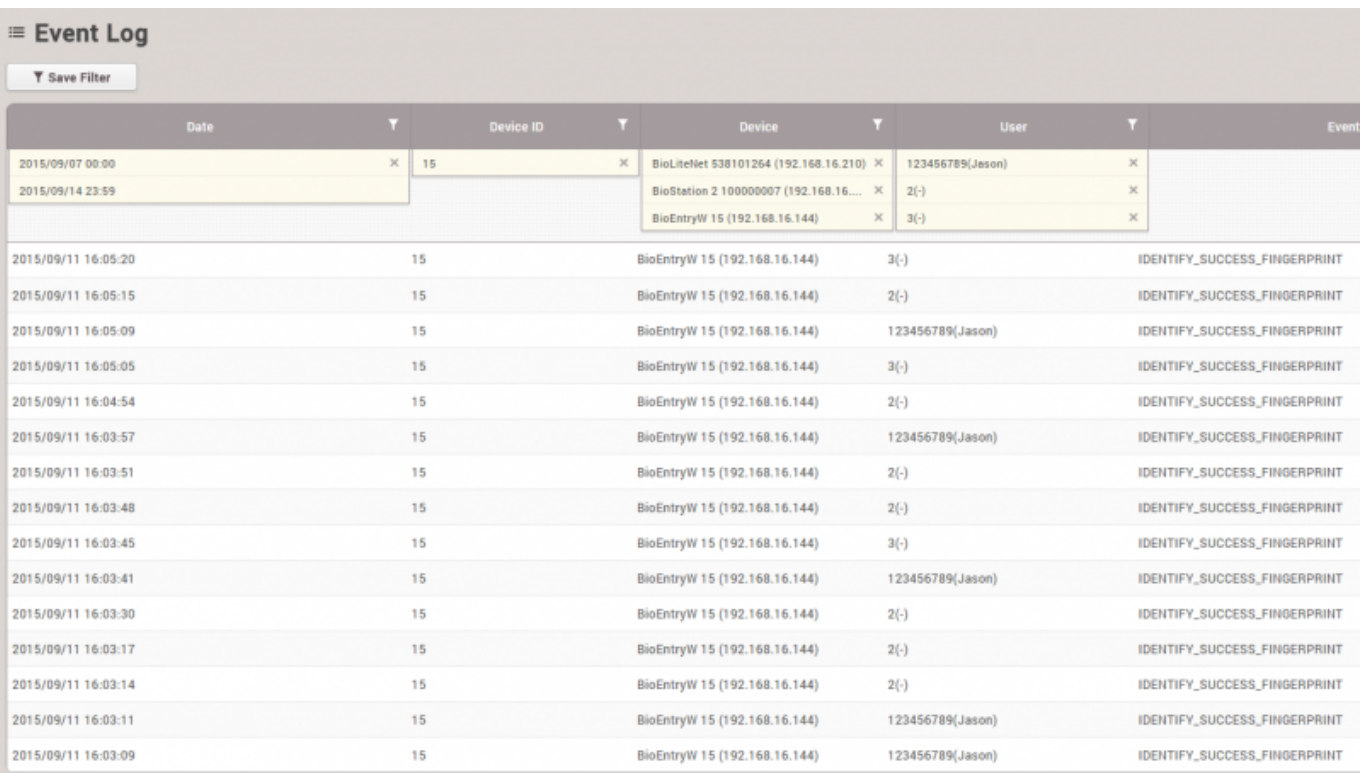

 $2.$ 

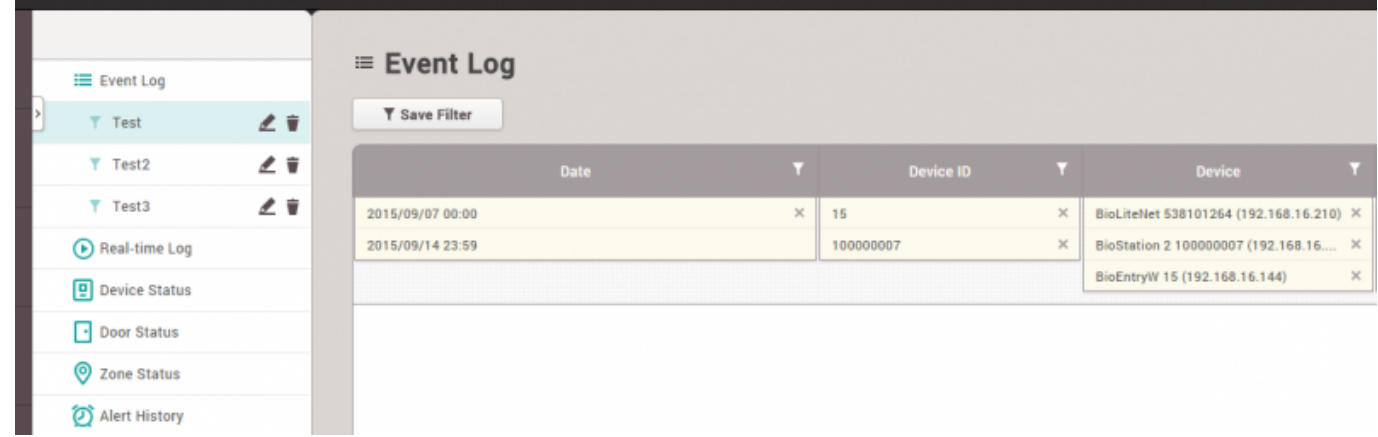

# <span id="page-2-0"></span>⊙ Real-time Log

#### **T** Save Filter

<span id="page-2-1"></span>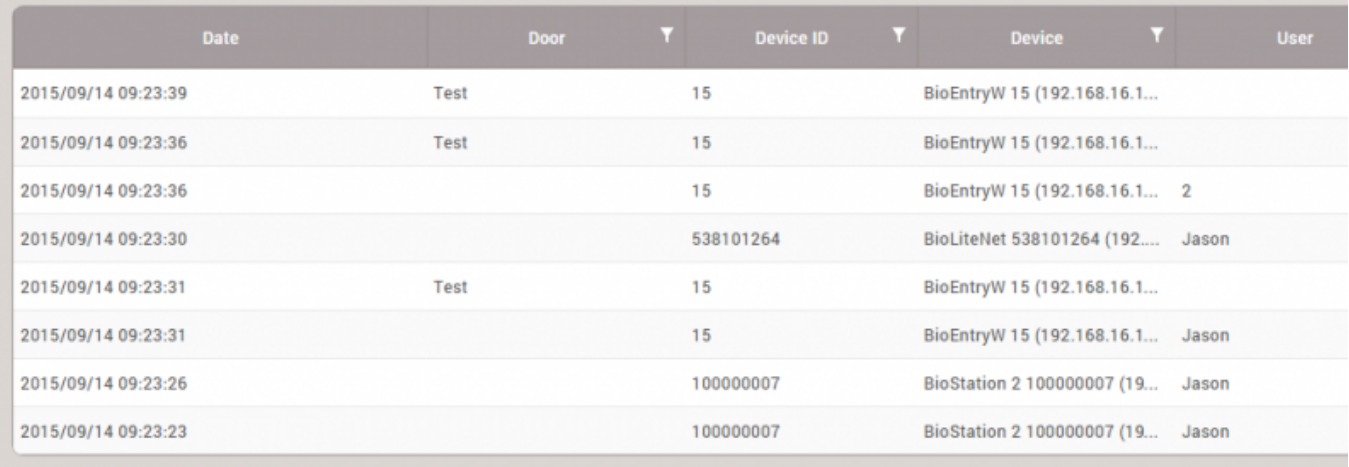

Supervised Input RS485

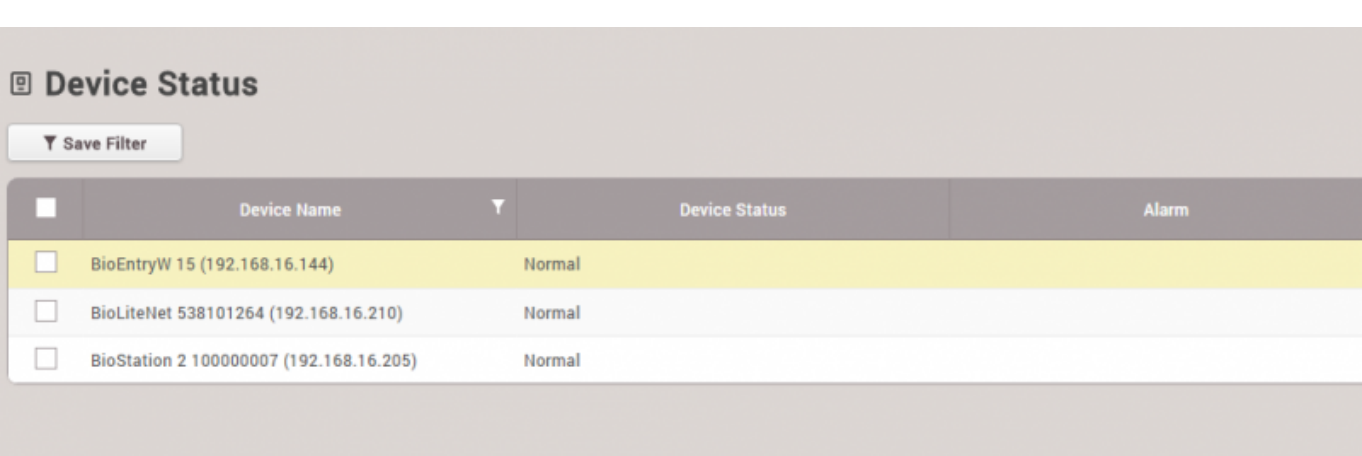

<span id="page-3-0"></span>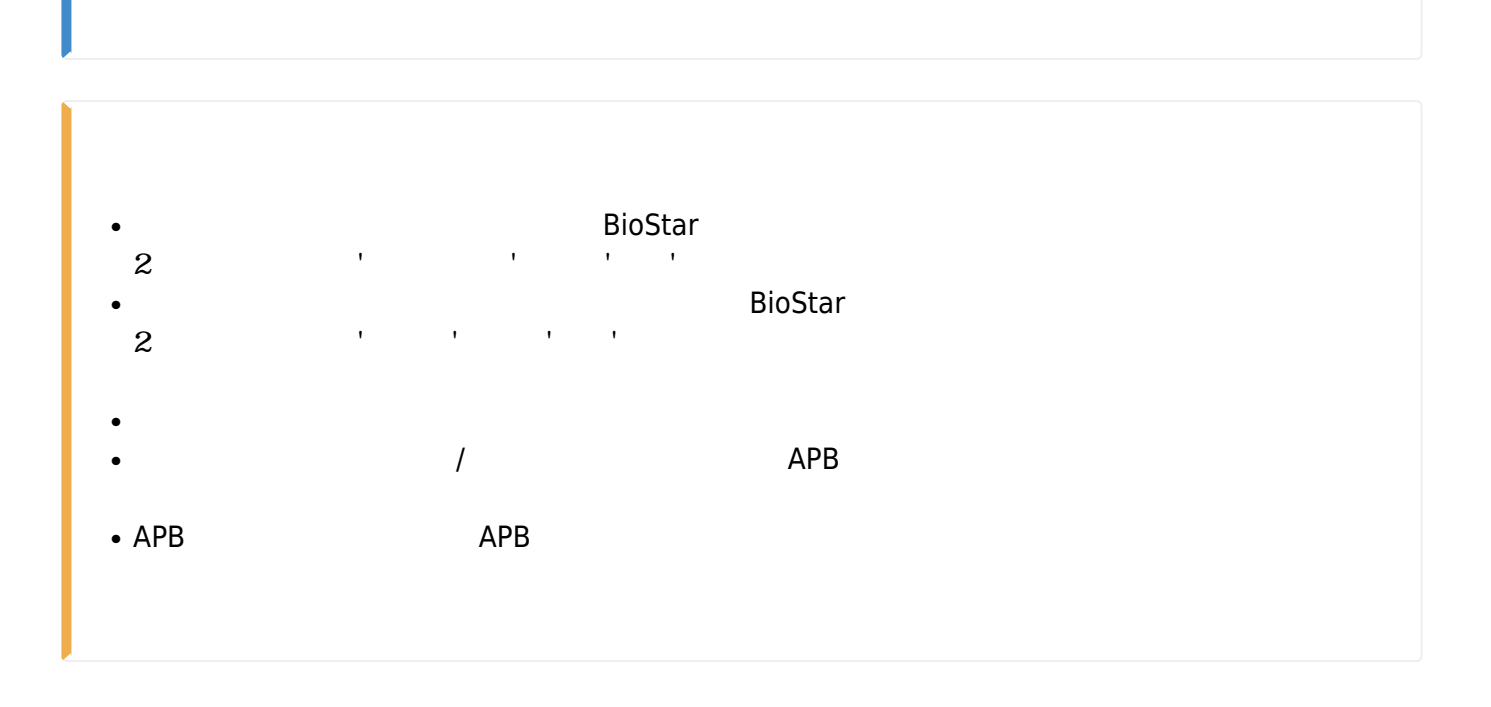

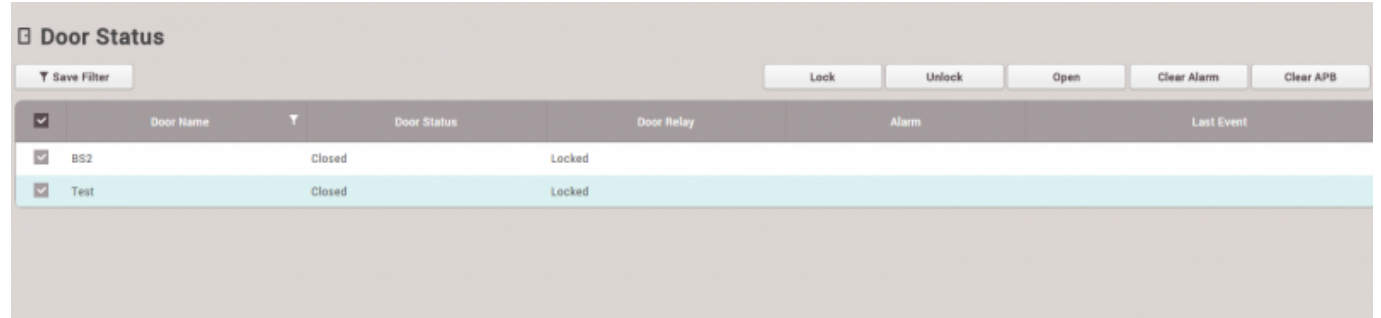

### ON/OFF

<span id="page-4-0"></span>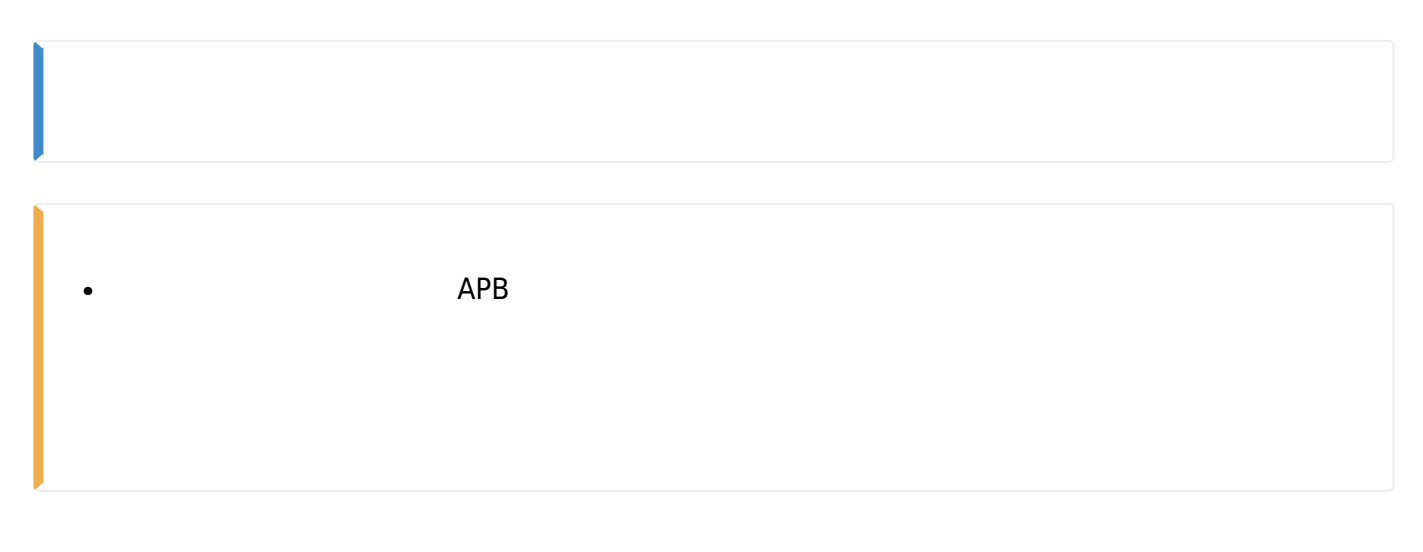

# 1.<br>APB APB APP ASSESSES ARE ALL ASSESSES ARE A LOCAL ASSESSED.

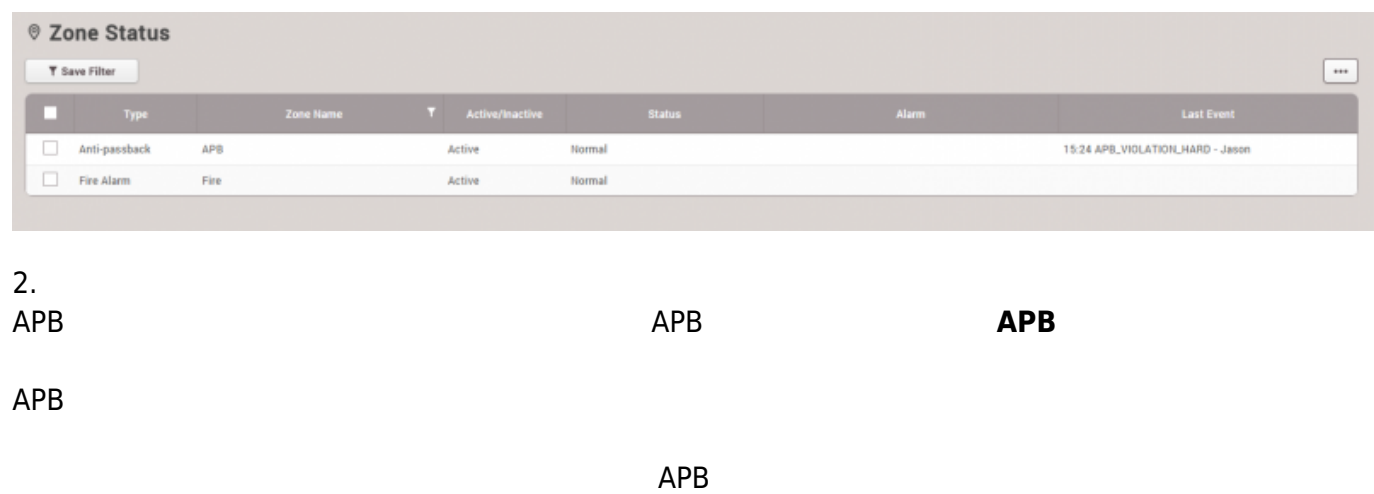

#### 2021/10/05 14:35 5/7

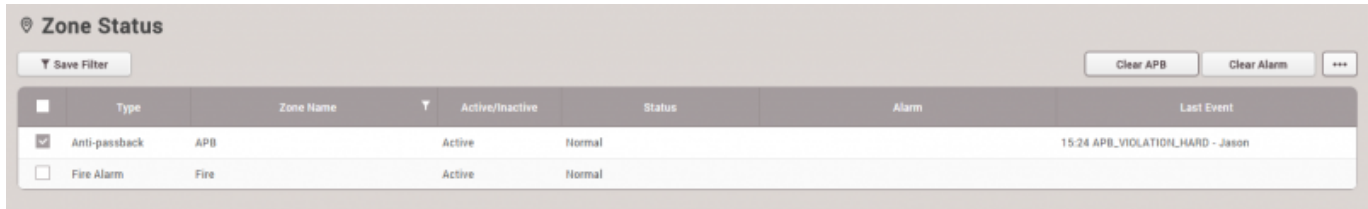

## <span id="page-5-0"></span>BioStar  $2<sub>z</sub>$

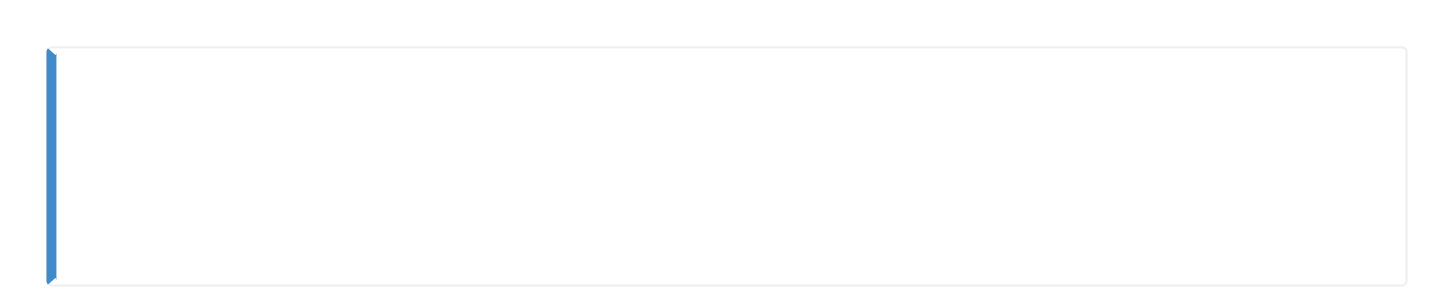

### 1. **設定** > **警報**をクリックしてください。

# **Setting**  $\bar{\mathbf{t}}$ ACCOUNT PREFERENCE CARD **CARD FORMAT SERVER TRIGGER & ACTION** SCHEDULE **ALERT** CLOUD

2. 警報をエクスポートするイベントを表示し、**確認**をクリックしてください。

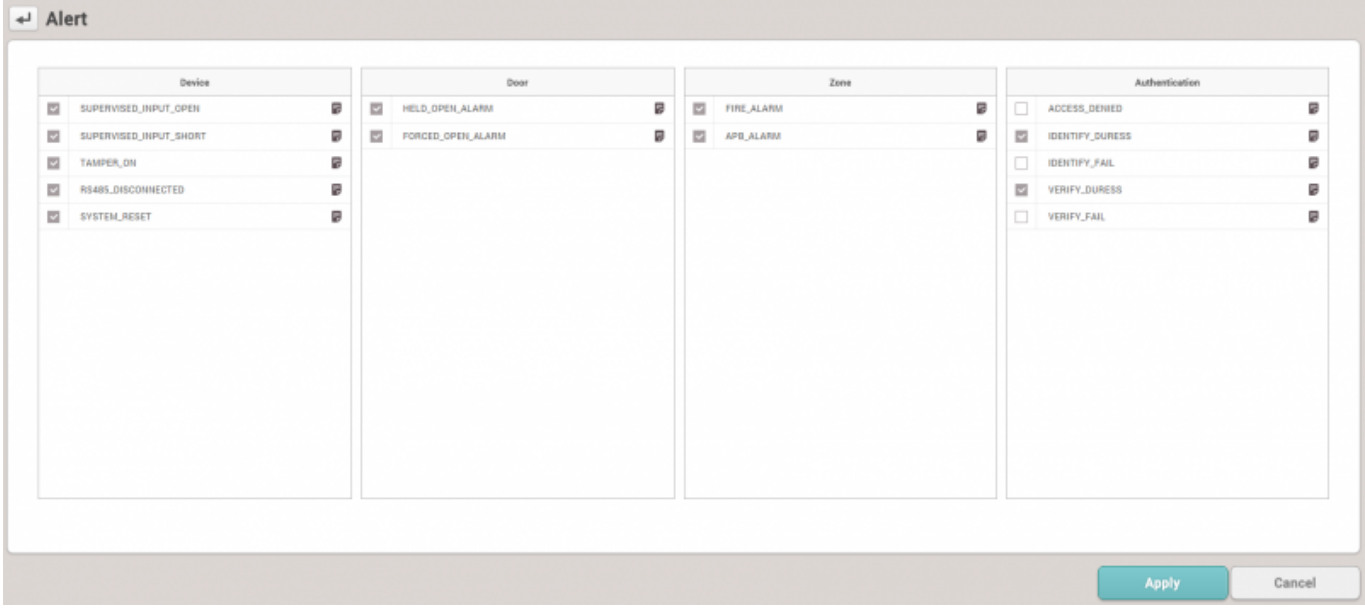

#### $3.$

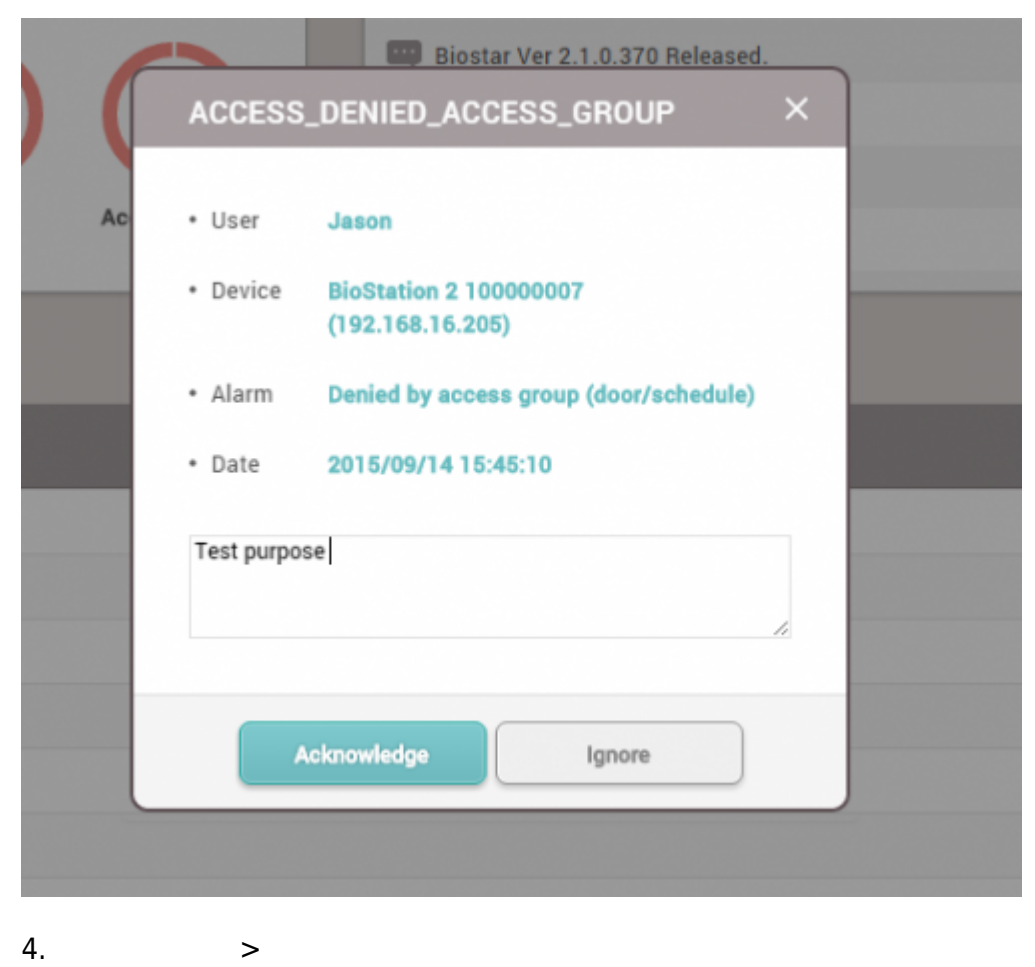

#### 2021/10/05 14:35 7/7

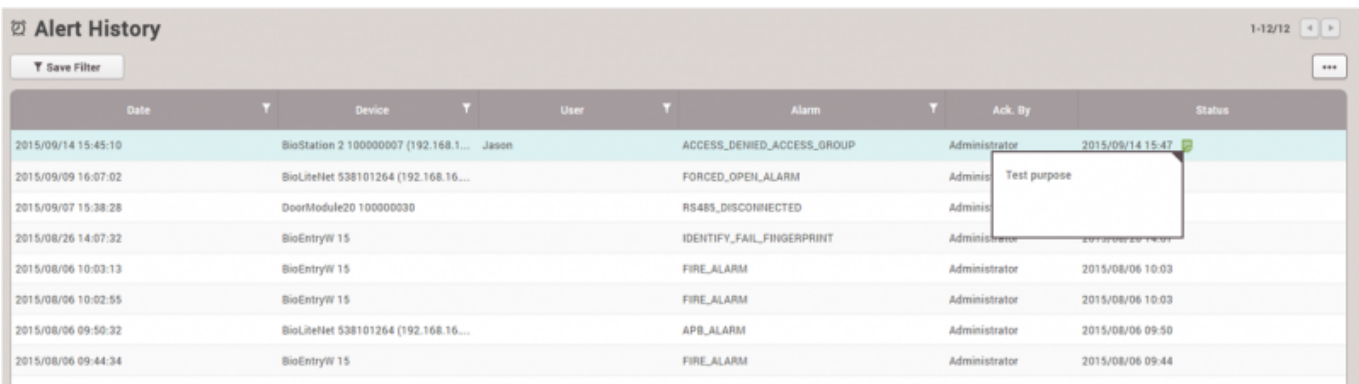

From: <http://kb.supremainc.com/knowledge/>-

Permanent link: **[http://kb.supremainc.com/knowledge/doku.php?id=ja:how\\_to\\_use\\_monitoring&rev=1602470622](http://kb.supremainc.com/knowledge/doku.php?id=ja:how_to_use_monitoring&rev=1602470622)**

Last update: **2020/10/12 11:43**